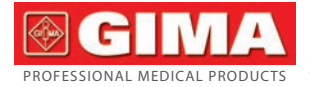

Gima S.p.A. - Via Marconi, 1 - 20060 Gessate (MI) Italy Italia: tel. 199 400 401 - fax 199 400 403 Export: tel. +39 02 953854209/221/225 - fax +39 02 95380056 gima@gimaitaly.com - export@gimaitaly.com **www.gimaitaly.com**

# *DISPOSITIF DE DÉPISTAGE DE L'APNÉE DU SOMMEIL*

Notice d'utilisation

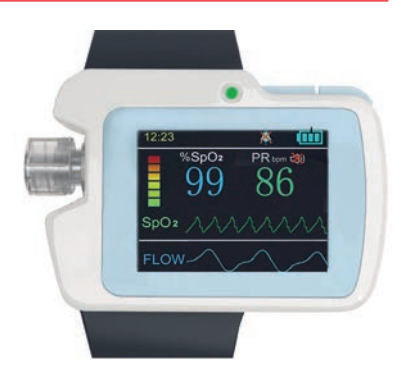

*AVIS: Les opérateurs doivent lire et bien comprendre ce manuel avant d'utiliser le produit.*

#### **REF** 33676 / RS01

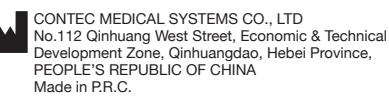

Shanghai International Holding Corp. GmbH (Europe) **REP** Eiffestrasse 80, 20537 Hamburg, Germany

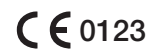

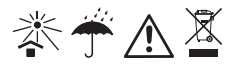

EC

# *MODE D'EMPLOI Avertissement*

Ce mode d'emploi fait partie des documents spéciaux qui sont protégés par les lois sur le droit d'auteur. Tous droits réservés. Le contenu de ce manuel ne peut pas être transféré, copié ou traduit dans d'autres langues sans une autorisation écrite de notre société.

En fonction d'améliorations régulières apportées à nos produits ou d'éventuelles erreurs contenues dans ce manuel, il est possible que votre appareil ne corresponde pas exactement à la description fournie dans ce Mode d'Emploi. Veuillez nous en excuser.

La société détient le droit d'éclaircissement final.

## Responsabilité du fabricant

Notre société est responsable de la sécurité, de la fiabilité et des performances de ce produit uniquement si l'installation et la réparation de ce produit sont exécutées par un personnel autorisé par notre société et s'il est utilisé dans le respect total des instructions écrites dans ce mode d'emploi.

Attention: Cet appareil n'est pas prévu pour exécuter des traitements. Si le résultat n'est pas satisfaisant, veuillez vérifier immédiatement en utilisant d'autres méthodes.

# *Garantie*

Les utilisateurs ne sont pas autorisés à effectuer les réparations nécessaires. La réparation et l'entretien doivent être effectués par des techniciens habilités par le fabricant. Nous garantissons que tous nos produits sont vendus sans défaut dans la conception et dans la qualité des matériaux et qu'ils sont conformes aux caractéristiques techniques définies dans les documents pour l'utilisateur. Si le produit cesse de fonctionner conformément à la description pendant la période de garantie, il sera réparé ou remplacé gratuitement. Une utilisation ou un entretien non conforme aux instructions peut annuler la garantie.

Explication des symboles utilisés dans le mode d'emploi

Mise en garde: indications à suivre afin d'éviter des dommages corporels au patient ou à l'utilisateur.

Attention: Informations importantes auxquelles porter attention.

• Instructions.

FRANÇAIS **@GIMA** 

# **Sommaire**

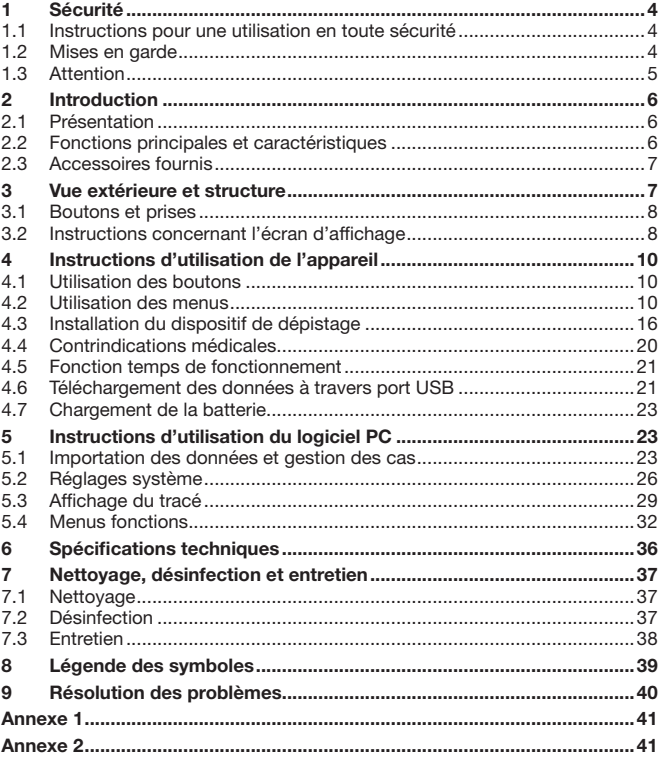

# *1 Sécurité*

# *1.1 Instructions pour une utilisation en toute sécurité*

- • Contrôler régulièrement l'appareil pour être sûr qu'il n'y ait pas de dommages visibles qui pourraient compromettre la sécurité du patient et les résultats du monitoring. Il est conseillé de contrôler l'appareil au moins une fois par mois. En cas de dommage évident, arrêter d'utiliser l'équipement.
- • L'entretien nécessaire doit être effectué par des agents d'entretien qualifiés uniquement. Les utilisateurs ne sont pas autorisés à effectuer ces opérations par eux-mêmes.
- • L'appareil ne doit pas être utilisé avec d'autres dispositifs non spécifiés dans le mode d'emploi. Seuls les accessoires indiqués ou recommandés par le fabriquant peuvent être utilisés avec l'appareil.
- • Ce produit a été étalonné avant de quitter l'usine.

# *1.2 Mises en garde*

Les rayons infrarouges peuvent endommager les yeux, L'utilisateur et le technicien s'occupant de l'entretien ne doivent pas fixer la lumière venant du capteur SpO2 (les rayons infrarouges sont invisibles).

Dans le cas de certains patients, l'évaluation de l'endroit où placer le capteur doit être effectuée de façon particulièrement soigneuse. Le capteur SpO2 ne peut pas être utilisé sur un œdème ou sur une partie sensible.

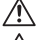

Ne pas utiliser l'appareil lorsqu'il est en charge.

Risques d'explosion-NE PAS utiliser l'appareil dans un lieu contenant des gaz inflammables, tels que certains produits anesthésiants inflammables.

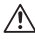

NE PAS utiliser l'appareil sur le patient pendant une procédure d'IRM ou de CT.

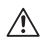

Utiliser correctement le bracelet de maintien pour poignet et le serrer suffisamment pour éviter que l'appareil ne tombe et ne se casse; ne pas utiliser le bracelet en cas d'allergie au caoutchouc.

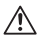

N'utiliser que des accessoires et un capteur indiqués ou recommandés par le fabricant pour éviter d'endommager l'appareil.

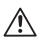

Le recyclage des instruments usés, de leurs accessoires et des emballages (V compris la batterie, les sacs plastiques, les mousses et les boîtes en carton) doit respecter les règlementations locales en vigueur.

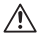

Veuillez ne pas utiliser de testeurs fonctionnels pour obtenir des informations relatives à l'appareil.

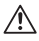

L'appareil ne doit pas être mis en contact avec des matériaux toxiques, nocifs, corrosifs durant le transport.

**@GIM** 

Aucune modification de cet appareil n'est autorisée.

Lorsque l'équipement est utilisé à domicile, le patient doit être assisté et suivre les instructions concernant les mises en garde contenues dans les sections 1.2 et 1.3

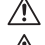

Ne pas effectuer de réparation ou de paramétrage pendant l'utilisation.

De plus, l'ordinateur externe, le CD et le câble de transfert de données au dispositif de dépistage d'apnée du sommeil doivent être certifiés conformes aux standards CEI correspondants (tels que: standards CEI 60601-1). Dans le cas de la configuration d'un « ME SYSTEM », l'ORGANISATION RESPONSABLE doit se référer à ces standards.

# *1.3 Attention*

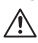

Veuillez contrôler le paquet avant l'utilisation pour vous assurer que l'appareil et tous ses accessoires correspondent exactement à la liste des pièces fournies et éviter ainsi le risque d'anomalies dans le fonctionnement de l'appareil.

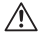

L'appareil pourrait être légèrement différent de l'image reportée dans le mode d'emploi, qui est à considérer comme une représentation standard des appareils actuels.

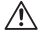

Protéger l'appareil en le tenant éloigné de la poussière, des vibrations et des substances inflammables ou corrosives.

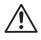

Lorsque l'appareil est déplacé d'un lieu froid à un lieu chaud et humide, ne pas l'utiliser immédiatement.

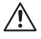

Ne pas appuyer sur les boutons à l'aide d'outils coupants.

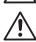

Ne pas désinfecter l'appareil à l'aide de hautes températures, de vapeur sous pression ou de gaz.

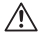

Ne pas immerger le dispositif dans un liquide. Pour le nettoyer, ne pas verser d'alcool médical directement sur l'appareil.

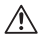

Ce dispositif a une fonction d'alarme qui peut être déshabilitée en cas de besoin.

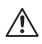

L'appareil est conçu pour une utilisation continue et en conditions ordinaires. Si l'appareil est mouillé ou exposé à des températures en dessous de zéro, veuillez cesser de l'utiliser.

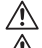

L'appareil a une durée de vie de cinq ans à partir de la première utilisation.

À la fin de la vie de l'appareil, veuillez retourner le produit au fabriquant où le recycler dans le respect des règlementations locales.

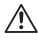

Veuillez vous référer aux instructions des chapitres correspondants pour plus d'informations.

# *2 Introduction 2.1 Présentation*

Ce dispositif est conseillé aux personnes atteintes du syndrome d'apnée-hypopnée obstructive du sommeil (SAHOS), de broncho-pneumopathie chronique obstructive, d'asthme, de maladies vasculaires, ou pour les personnes de plus de 60 ans. Il peut être utilisé aussi bien à l'hôpital qu'à domicile.

Le capteur SpO2 du dispositif a une fonction anti-interférences de mouvements qui permet son utilisation dans les sports et dans les exercices de routine. Il est pourvu des fonctions suivantes: affichage sur écran OLED, monitoring en temps réel de la valeur SpO2, de la fréquence cardiaque et du débit d'air inspiré par le nez et alarme réglable.

Fonction on/off manuelle ou programmée. Le patient peut choisir d'allumer et d'éteindre l'appareil manuellement ou bien de programmer les heures de fonctionnement après avoir estimé la durée de sommeil, permettant ainsi de rendre le monitoring plus simple et moins contraignant pour le patient. Une fois arrivée l'heure d'allumage programmée, l'appareil enregistrera automatiquement les données mesurées.

L'appareil est pourvu d'une carte SD de grande capacité qui peut enregistrer de nombreuses données qu'il est possible de télécharger ou d'enregistrer directement sur un ordinateur à travers le câble de transfert de données USB. Le puissant logiciel pour PC peut éditer des informations personnelles en même temps que les données enregistrées, analyser les données rassemblées pour aider le médecin à formuler rapidement un diagnostic afin d'orienter le patients vers les services hospitaliers adéquats (pneumologie, médecine clinique, O.R.L., centre du sommeil, etc.).

Le patient peut également demander à des experts de faire un diagnostic à distance via internet pour compléter l'examen physique effectué à domicile.

# *2.2 Fonctions principales et caractéristiques*

- • Écran d'affichage OLED 1.8"
- • Utilisation facile
- Concu pour être porté au poignet, petit et léger
- • De nombreuses fonctions dans un seul appareil, permettant de fournir plus d'informations vitales
- Affichage de la valeur SpO<sub>2</sub> et du rythme cardiaque (abrégé en RC)
- • Écoute du pouls et barre d'état
- • Affichage des tracés du rythme cardiaque et du débit d'air inspiré par le nez
- Possibilité de configurer les alarmes signalant une batterie faible, un doigt mal positionné dans le capteur et des mesures dépassant les limites.

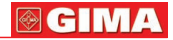

- • Rétro-éclairage de l'écran réglable
- • Heure en temps réel
- Mise sous tension et hors tension automatique
- • Possibilité d'enregistrer plusieurs cas
- • Jusqu'à 20h d'enregistrement continu des données
- • Téléchargement des données à travers port USB
- • Logiciel d'analyse puissant pour PC

## *2.3 Accessoires fournis*

- • Un adaptateur de courant
- • Un câble de transfert de données USB
- Deux sortes de capteurs SpO
- • Une canule nasale (modèle adulte)
- • UN CD (logiciel PC)
- • Un mode d'emploi

# *3 Vue extérieure et structure*

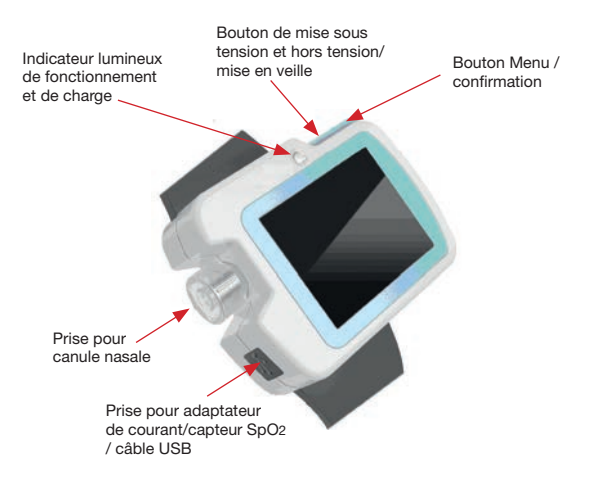

#### **@GIMA FRANCAIS**

# *3.1 Boutons et prises*

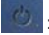

: Bouton de mise sous tension et hors tension/mise en veille

: Bouton Menu/confirmation

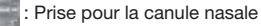

: Prise pour adaptateur de courant/capteur SpO2 / câble USB

## *3.2 Instructions concernant l'écran d'affichage*

L'écran se présente comme dans la Fig. 3-2-1.

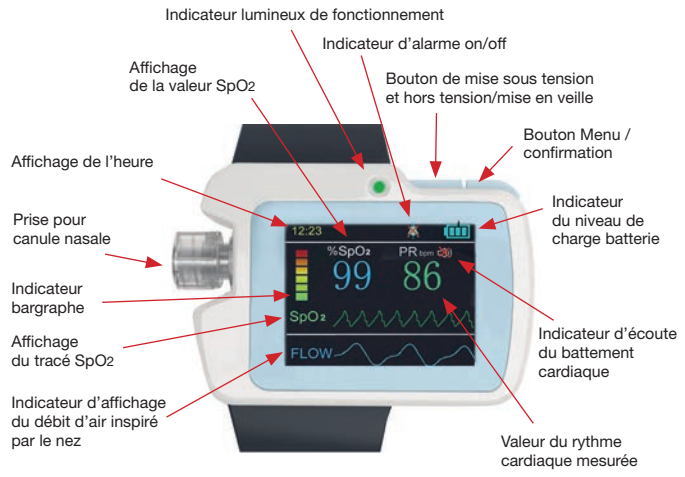

Fig. 3-2-1 Écran d'affichage

(1) Indicateur de la valeur SpO2

Indicateur: %SpO2

Indications: Placer le doigt dans le capteur SpO<sub>2</sub> afin que la valeur SpO<sub>2</sub> correspondante s'affiche.

**@GIM** 

(2) Indicateur du rythme cardiaque Indicateur: PRbpm

Indications: Placer le doigt dans le capteur SpO2 afin que le rythme cardiaque correspondant s'affiche.

(3) Indicateur bargraphe

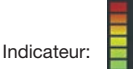

Indications: Placer le doigt dans le capteur SpO2 afin que les battements cardiaques s'affichent.

(4) Affichage du débit d'air inspiré par le nez

Indicateur: FLOW

Indications: affiche la courbe de débit d'air inspiré en temps réel.

(5) Affichage du tracé SpO2

Indicateur: SpO2

Indications: affiche le tracé (la courbe pléthysmographique) SpO2 en temps réel.

(6) Fonction écoute du battement cardiaque

Indicateur: 3D 3D

Indications: Le premier symbole indique que la fonction est activée, tandis que l'autre indique qu'elle est éteinte.

(7) Affichage de l'alarme

Indicateur: <sup>[1]</sup>

Indications: Le premier symbole indique que le son de l'alarme est activé tandis que l'autre indique qu'il est éteint.

- (8) Affichage du niveau de charge de la batterie
	- Indicateur: TTT

Indications: ce symbole indique le niveau de charge de la batterie comme ci-dessous :

**TH**: Batterie pleine **IFH**: Batterie en partie déchargée **IFH**: Batterie faible

**Batterie déchargée** 

(9) Affichage de l'heure Indicateur: 12:23

Indications: indique l'heure réelle.

(10) Doigt mal positionné / capteur éteint

Indicateur: finger out

Indications: avertit lorsque le doigt est mal positionné dans le capteur ou lorsque ce dernier est éteint.

(11) Indicateur d'enregistrement Indicateur: REC •

Indications: le  $\bullet$  clignotant indique que l'appareil est en train d'enregistrer des données.

(12) Affichage de la durée d'enregistrement.

Indicateur: Recorded time: 00:10:25

Indications: indique depuis combien de temps l'appareil est en train d'enregistrer (heures:minutes:secondes).

# *4 Instructions d'utilisation de l'appareil 4.1 Utilisation des boutons*

## Mise sous tension et hors tension/mise en veille:

**Pour allumer l'appareil:** maintenir le bouton  $(1)$  appuyé jusqu'à ce que le signal vert s'allume et que le LOGO s'affiche. L'écran principal apparaîtra ensuite.

Pour éteindre l'appareil: maintenir le bouton  $(1)$  appuyé lorsque l'appareil n'est pas en mode enregistrement. L'écran affiche "Bye-Bye!", puis le signal lumineux s'éteint.

Écran de mise en veille: en mode enregistrement, si aucun opération n'est effectuée pendant au moins 60 secondes, l'écran se mettra automatiquement en veille pour faire des économies d'énergie. Appuyer brièvement sur (<sup>1</sup>) pour rallumer l'écran.

## Bouton Menu/confirmation:

En mode mesure, maintenir le bouton "M" appuyé pour entrer dans le menu principal. Il est possible de parcourir le menu en appuyant brièvement sur le bouton "M". Maintenir appuyé pour accéder aux sous-menus ou pour sélectionner une fonction.

## *4.2 Utilisation des Menus 4.2.1 Menu principal*

En mode mesure, maintenir le bouton "M" appuyé pour entrer dans menu principal, comme dans la Fig. 4-2-1.

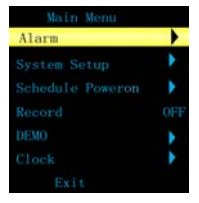

N° 1  $\circ$ 3 4 5 6 7 Fonction Alarm System Setup Schedule power on Record DEMO Clock Exit Instructions Réglage de l'alarme. Maintenir le bouton "M" appuyé pour accéder au menu réglage de l'alarme. Maintenir le bouton "M" appuyé pour accéder au menu réglages système. Programmation de la mise en marche. Une fois dans le menu réglage, maintenir le bouton "M" appuyé pour accéder au temps de fonctionnement. Réglage des enregistrements. Maintenir le bouton "M" appuyé pour accéder au menu réglage des enregistrements. Maintenir le bouton "M" appuyé pour entrer en mode DEMO. Réglage de l'heure. Maintenir le bouton "M" appuyé pour accéder au menu réglage de l'heure. Sortir du Menu et retourner en mode mesure.

Tableau 4-2-1

## *4.2.2 Réglage de l'alarme*

Le menu réglage de l'alarme s'affiche comme dans la Fig. 4-2-2.

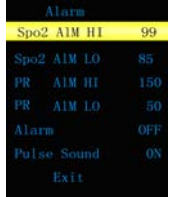

Fig. 4-2-2 Menu réglage de l'alarme

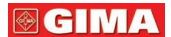

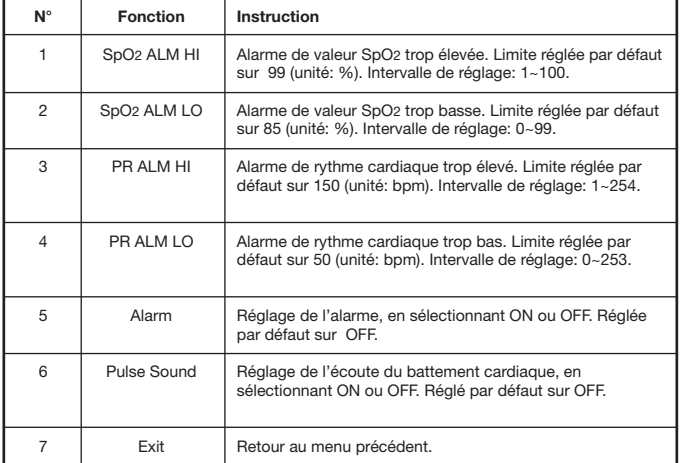

Tableau 4-2-2

Lorsque la fonction alarme est allumée, l'appareil émet un son d'alarme quand une mesure dépasse les limites. Lorsque la fonction écoute du battement cardiaque est activée, il est possible d'entendre le pouls.

## *4.2.3 Réglages système*

Le menu réglages système s'affiche comme dans la Fig. 4-2-3.

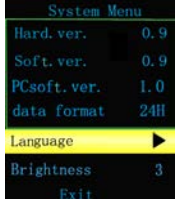

**@GIM** 

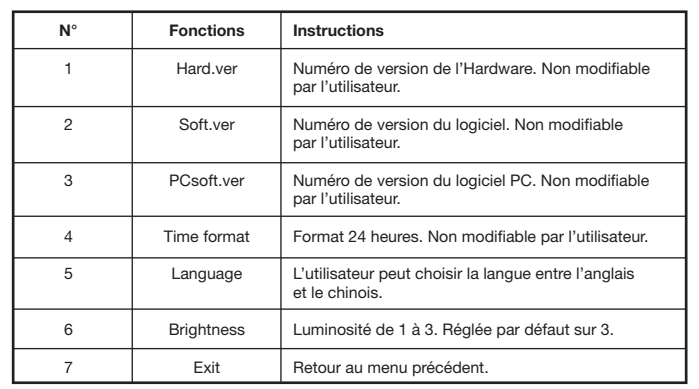

Tableau 4-2-3

## *4.2.4 Réglage du temps de fonctionnement*

Le menu réglage du Temps de fonctionnement s'affiche comme dans la Fig. 4-2-4.

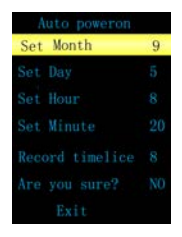

Fig. 4-2-4 Menu réglage du temps de fonctionnement

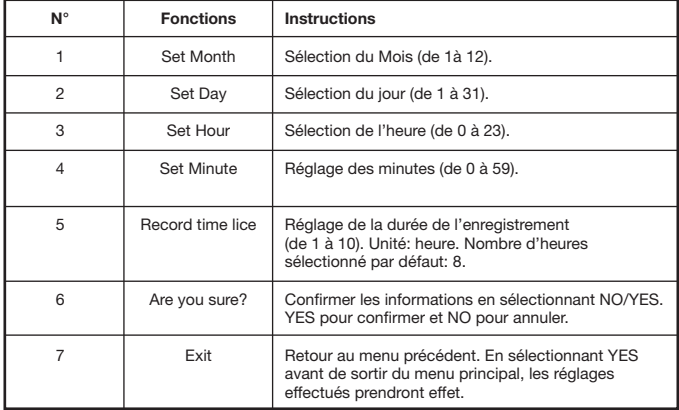

Tableau 4-2-4

Remarque: ne pas régler le temps de fonctionnement quand l'appareil est en mode enregistrement.

## *4.2.5 Mode enregistrement*

(1) Lorsqu'il n'est pas en mode enregistrement, le menu du mode enregistrement s'affiche comme dans la Fig. 4-2-5-1. Un message demande si vous souhaitez commencer à enregistrer. En sélectionnant YES, le mode enregistrement s'affiche (voir Fig. 4-2-5-2) et l'indicateur d'enregistrement REC clignote. La fonction "Recorded Times" indique la durée de l'enregistrement en temps réel.

Sélectionner NO pour sortir et ne pas enregistrer.

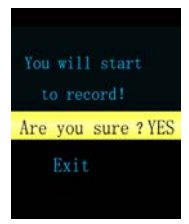

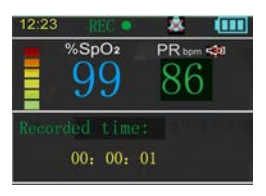

**@CIM** 

Fig. 4-2-5-2 Écran en mode enregistrement

#### Remarque:

 Si en mode enregistrement, le message "TF Card ERROR!" s'affiche, cela signifie que la carte SD a un problème et qu'il n'est pas possible de poursuivre l'enregistrement.

En mode enregistrement, le message "TF Card is full!" indique que la carte SD est pleine et qu'il n'y a plus assez de mémoire libre pour poursuivre l'enregistrement. L'utilisateur doit alors transférer les données précédemment enregistrées sur un ordinateur.

Il n'est pas possible d'éteindre manuellement l'appareil quand il est en mode enregistrement. Veuillez stopper l'enregistrement avant d'éteindre.

### Suggestion:

Il est conseillé de copier régulièrement les données enregistrées sur un ordinateur, afin d'éviter de perdre des données si la carte SD devait être endommagée.

(2) En mode enregistrement, la fonction arrêt de l'enregistrement affiche le message suivant (voir Fig. 4-2-5-3) pour demander confirmation de l'arrêt de l'enregistrement. Sélectionner YES pour arrêter d'enregistrer et NO pour continuer à enregistrer avant de sortir du menu.

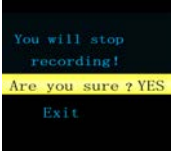

Fig. 4-2-5-3 menu arrêt de l'enregistrement

## *4.2.6 Mode Demo*

Le mode Demo s'affiche comme dans la Fig. 4-2-6. En mode DEMO, les sons audio d'alarme et du battement cardiaque sont désactivés. Il n'est pas possible de les activer. Maintenir la touche "M" appuyée pour sortir.

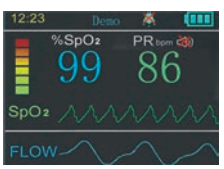

15

Fig. 4-2-6 Mode Demo

#### **@GIMA FRANCAIS**

## *4.2.7 Réglage de l'heure*

Le menu du réglage de l'heure s'affiche comme dans la Fig. 4-2-7.

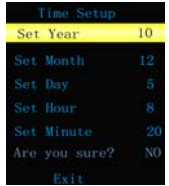

Fig. 4-2-7 Menu réglage de l'heure

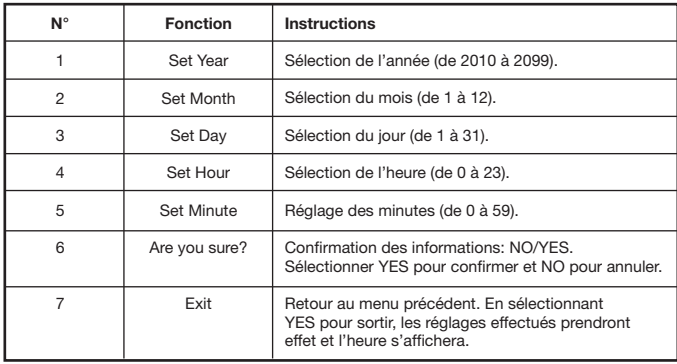

Tableau 4-2-7

Remarque: Ne pas régler l'heure lorsque l'appareil est en mode enregistrement.

## *4.3 Installation du dispositif de dépistage 4.3.1 Monitoring du débit d'air inspiré par le nez*

Enlever la canule nasale de son emballage. Dévisser le bouchon de la prise située sur l'appareil, comme dans la Fig. 4-3-1-1, puis insérer la canule dans la prise et la visser en tournant. Attacher l'appareil de dépistage de l'apnée du sommeil au poignet et insérer le dispositif d'absorption d'oxygène dans le nez, en passant le tuyau partant de chaque narine derrière l'oreille du même côté avant de le faire passer sous le menton. Régler l'anneau de serrage à une hauteur confortable sous le menton, puis allumer l'appareil. Après

**@GIMA** 

quelques secondes, la courbe se stabilise et il est possible d'examiner la mesure de la respiration. Pour l'installation de la canule nasale, voir la Fig. 4-3-1-2, et pour celle du dispositif complet, voir la Fig. 4-3-1-3.

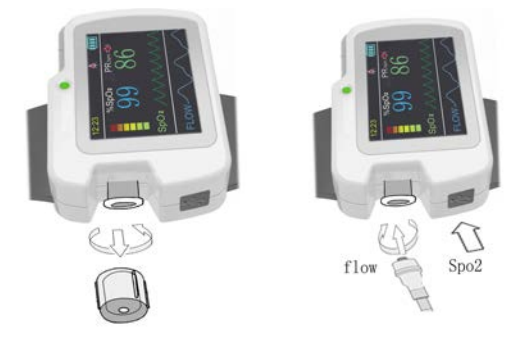

Fig. 4-3-1-1 Branchement de la canule

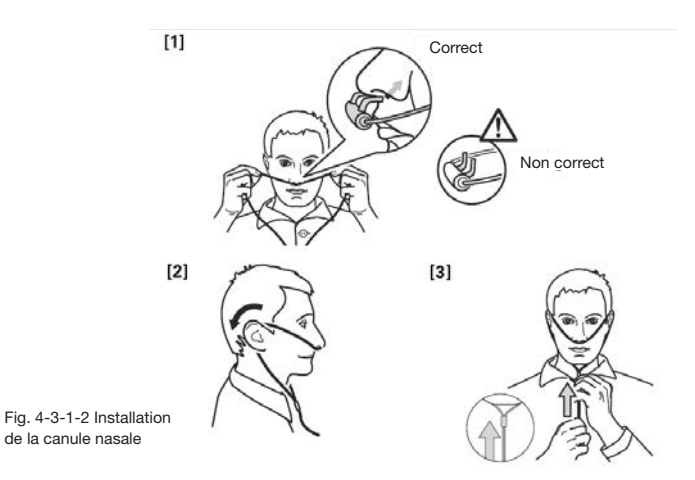

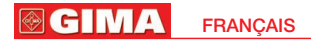

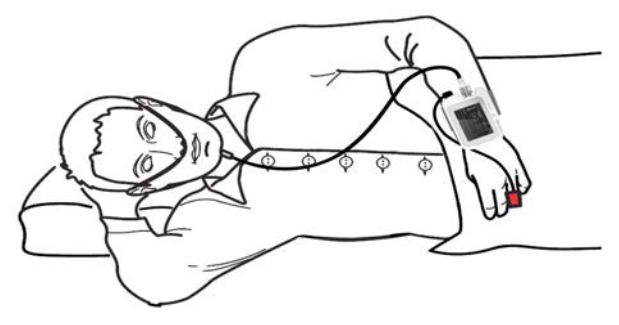

Fig. 4-3-1-3 Installation du dispositif complet

#### Remarque:

Porter la canule comme indiqué afin d'éviter les erreurs de mesure.

## *4.3.2 Monitoring de la valeur SpO2 et du rythme cardiaque*

Il est possible de choisir entre les trois différents modèles de capteur indiqués dans le tableau 4-3-2.

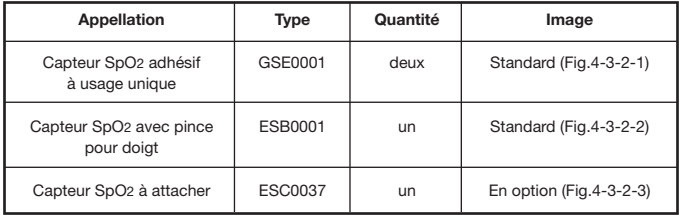

Tableau 4-3-2

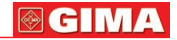

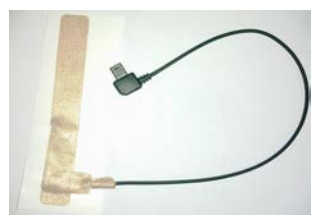

à usage unique pour doigt pour adulte

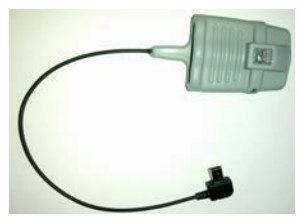

Fig. 4-3-2-1 Capteur SpO2 adhésif Fig. 4-3-2-2 capteur SpO2 avec pince

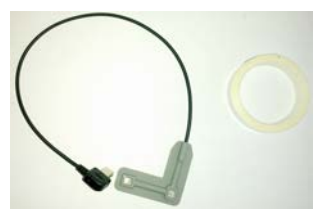

Fig. 4-3-2-3 Capteur SpO2 à attacher

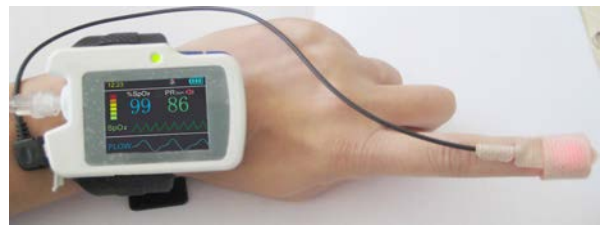

Fig. 4-3-2-4 positionnement du capteur SpO2

Brancher le capteur SpO2 dans la prise USB, comme dans la Fig. 4-3-2-4. (1)Brancher le capteur à l'appareil.

- (2)Insérer le doigt dans le capteur.
- (3)En mode monitoring, il est possible de lire directement les mesures correspondantes sur l'écran d'affichage.

#### **@GIMA FRANCAIS**

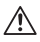

Mise en garde: Utiliser obligatoirement les capteurs SpO<sub>2</sub> indiqués par notre compagnie. Il est interdit d'utiliser d'autres capteurs SpO2.

## Remarques:

- Les ongles du patient ne doivent pas être trop longs.
- Le patient ne doit pas porter de vernis à ongle ou d'autres produits de maquillage.
- Des doigts particulièrement froids ou fins pourraient fausser les résultats; Pour mesurer, veuillez insérer un des doigts les plus épais (tels que le pouce ou le majeur) jusqu'au fond du capteur).
- Pendant la procédure, le patient ne doit pas bouger les doigts et doit rester immobile.
- Positionner le doigt avec l'ongle du côté de l'émetteur de lumière.
- Un éclairage ambiant trop fort (y compris provenant de lampes fluorescentes, de lampes infrarouges, de chauffages à infrarouges, de la lumière directe du soleil etc.) pourrait affecter les résultats.
- Le doigt mesuré ne doit pas être recouvert de caoutchouc ou d'une autre matière filtrant la lumière afin d'éviter des mesures de la valeur SpO<sub>2</sub> et du rythme cardiaque inexactes.
- Placer le doigt de façon à ce que l'artériole soit positionnée entre le récepteur photoélectrique du capteur SpO2 et l'émetteur de lumière.
- $\triangle$  Éviter l'utilisation à un endroit ou sur un membre comprimé par un garrot ou par une brassière de tensiomètre, ou encore dans lequel est en cours une injection intraveineuse.
- Les mouvements énergiques du patient ou une interférence électro-chirurgicale importante peuvent également compromettre la précision des résultats.
- $\triangle$  La mise à jour des données prend en movenne moins de 5 secondes. Cette durée varie en fonction des différents rythmes cardiaques individuels.
- Veuillez lire la valeur mesurée quand le tracé à l'écran est stable et régulier pour que la précision de la valeur ainsi mesurée soit optimale et représente alors un tracé standard.
- Des problèmes de surestimation peuvent émerger quand le patient souffre d'une intoxication provoquée par le monoxyde de carbone. Il est déconseillé d'utiliser l'appareil dans ce cas.
- Le doigt doit être placé correctement (voir la Fig. 4-3-2 correspondante dans le mode d'emploi) sous peine d'obtenir des résultats de mesure faussés.

# *4.4 Contrindications médicales*

## SpO2

(1) Étant donné que la valeur est déterminée en fonction du pouls mesuré au niveau d'une artériole, il est nécessaire que le flux pulsatile du sang du patient soit suffisant. Dans le cas d'un patient avec une tension basse provoquée par un choc, par une basse température ambiante ou corporelle, par une perte de sang importante, ou par l'utilisation de médicaments vasoconstricteurs, le tracé SpO2 (la courbe pléthysmographique) diminuera. Dans ce cas, la mesure sera plus sensible aux interférences.

(2) Une quantité importante de médicaments à base de teinture soluble (tels que le bleu de méthylène, le vert d'indigo et l'indigotine), ou de carboxyhémoglobine (COHb), de méthionine (Me+Hb), d'hémoglobine salicylique peut fausser les résultats. Dans le cas de patients souffrant d'ictère également, la mesure de la valeur SpO2 par cet appareil pourrait être inexacte.

(3) Les drogues telles que la dopamine, la procaïne, la lidocaïne et la butacaine peuvent aussi provoquer des erreurs importantes dans la mesure de la valeur SpO2. (4) Étant donné que les valeurs SpO2 servent de référence pour diagnostiquer les anoxies anémiques et toxiques, les patients souffrant d'anémie grave pourraient également reporter de bonnes valeurs.

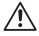

Mise en garde: Pour le détail des restrictions médicales et des contrindications liées à l'utilisation de l'appareil, veuillez vous référer à la littérature médicale correspondante.

## Canule nasale

Mises en garde: En cas de choc ou de blessure au nez, le monitoring doit être supervisé par un personnel médical ou urgentiste.

## *4.5 Fonction temps de fonctionnement*

(Se référer au point 4.2.4 Réglage du temps de fonctionnement). Après avoir réglé les heures de fonctionnement, vous pouvez éteindre l'appareil. Lorsque l'horloge arrivera à l'heure programmée, l'appareil s'allumera automatiquement et commencera à enregistrer. À la fin des heures programmées, l'appareil s'éteindra automatiquement.

# *4.6 Téléchargement des données à travers port USB*

Maintenir la touche  $\bigcup$  appuyée pour allumer et pour accéder à l'écran principal. Brancher le câble de transfert de données dans le port USB comme dans la Fig. 4-6-1, avant de le relier au port USB de l'ordinateur (voir Fig. 4-6-3). Le PC commencera alors à lire la carte SD. Double-cliquer sur l'icône "ordinateur" puis sur le symbole du nouveau dispositif connecté pour rechercher les données enregistrées et les copier de la carte SD pour les enregistrer sur un CD ou sur l'ordinateur. Il est alors possible d'ouvrir les fichiers enregistrés à travers le Logiciel PC afin d'analyser les informations sur le sommeil du patient.

#### **@GIMA FRANCAIS**

("Power on" (allumer) ---- "Plug in USB data line" (brancher le câble de transfert de données USB) ---- "Open my computer" (ouvrir le poste de travail) ------- "Search for the device disk symbol" (Cliquer sur le symbole du périphérique connecté) ----- "Copy the .bin file to PC hard disk to avoid data missing" (Copier les fichiers .bin sur le disque dur de l'ordinateur pour éviter de perdre des données.)

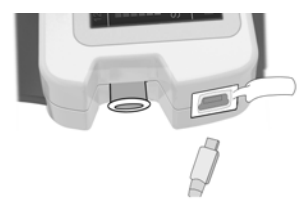

Fig. 4-6-1 Branchement du câble USB Fig. 4-6-2 Branchement du câble dépistage de l'apnée du sommeil au dispositif de USB à l'ordinateur

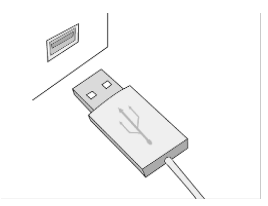

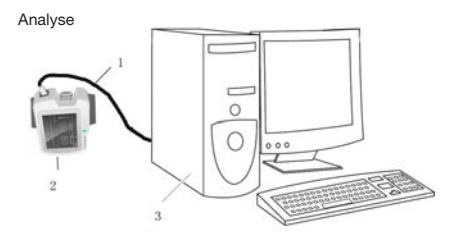

Fig. 4-6-3 Branchement de l'appareil à l'ordinateur

- 1. Câble USB
- 2. Appareil
- 3. Ordinateur

### Remarques:

- En mode enregistrement, le fait de brancher le câble USB à l'appareil arrêtera automatiquement l'enregistrement pour passer à l'écran de monitoring en temps réel.
- Pendant la lecture de la carte, l'appareil de peut pas enregistrer. L'écran affichera "Uploading" (téléchargement).

**@GIMA** 

 $\triangle$  Si l'ordinateur n'est pas en mesure d'identifier le périphérique, rebrancher le câble USB.

## *4.7 Chargement de la batterie*

## Deux méthodes de chargement sont possibles:

(1) Brancher l'appareil à l'ordinateur avec le câble de transfert de données pour que l'appareil se mette en charge.

(2) Brancher l'adaptateur à une prise de courant et à l'appareil à travers le câble de transfert de données.

Indicateur de charge: le signal est jaune et vert lorsque l'appareil est en charge et devient vert lorsque que le chargement est terminé.

## Remarque:

 Pour garantir un temps de fonctionnement suffisant, recharger complètement la batterie avant d'utiliser l'appareil.

# *5 Instructions d'utilisation du logiciel*

Double-cliquer sur les raccourcis pour entrer dans la page d'accueil du logiciel (appelé ci-dessous « le programme »), visible dans la Fig. 5-1.

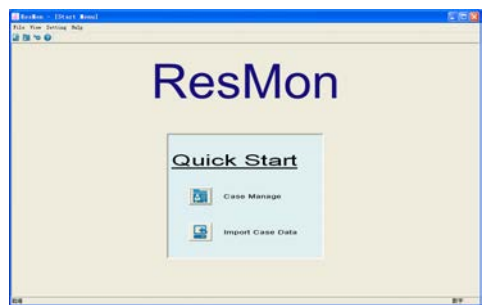

Fig.5-1

# *5.1 Importation des données et gestion des cas*

## 1: Importation des données d'un cas

Lancer le logiciel et importer les données en cliquant sur "Import Case Data" dans le menu "File" (fichier). La fenêtre suivante (Fig. 5-1-1) apparaîtra:

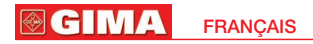

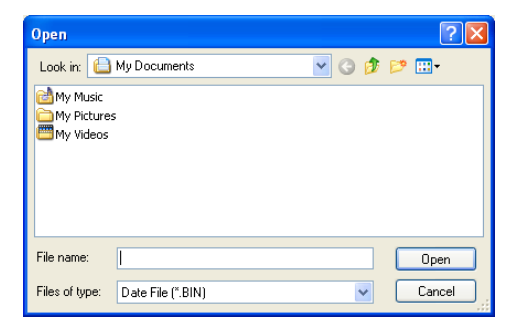

#### Fig. 5-1-1

Cliquer sur "Open" pour ouvrir l'interface d'importation des données (voir Fig. 5-1-2). Chercher le chemin d'enregistrement du cas et cliquer sur "Import Case". Renseigner le nom du patient, puis cliquer sur "Import Case" pour afficher le tracé (voir Fig. 5-1-3). Les informations patient sont enregistrées dans la bibliothèque (« case library »). Si le nom du patient reste vide, le système affichera un message demandant de renseigner cette section.

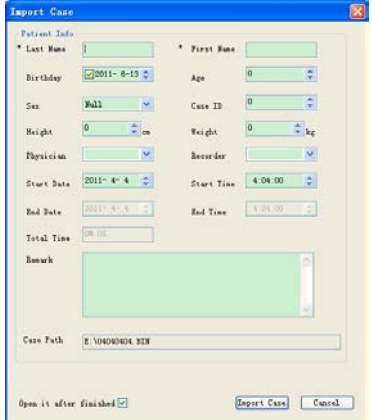

**@GIMA** 

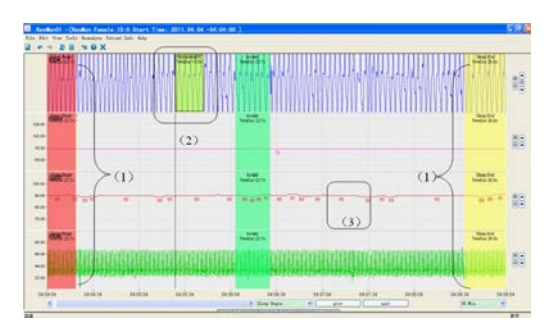

Fig. 5-1-3

### 2. Gestion des cas

Cliquer sur "Case Manage" dans le menu "File" pour entrer dans le sous-menu correspondant (voir Fig. 5-1-4):

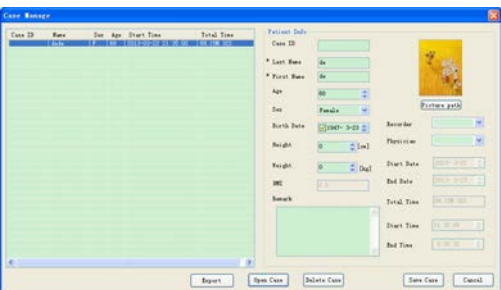

### Fig. 5-1-4

La partie gauche de l'écran affiche tous les cas présents dans la bibliothèque. Lorsque vous sélectionnez un cas, les informations du patient correspondant (comprenant les informations de base récoltées) s'afficheront à droite de l'écran. Il est possible également d'ajouter le nom du médecin, de l'opérateur ainsi que les remarques du médecin.

Cliquer sur "Picture Path" pour choisir le tracé du patient, puis cliquer sur "Save" pour l'enregistrer. Le tracé sera affiché sur la fiche du patient. Le système a une fonction permettant de modifier et d'éliminer des informations patient si vous souhaitez modifier certaines informations relatives

#### **GIMA FRANCAIS**

au cas. Tout d'abord, sélectionner le patient à gauche de l'écran, puis modifier les informations comme désiré à droite de l'écran, enfin cliquer sur "Save Case" pour enregistrer les modifications; si vous désirez éliminer une fiche patient, sélectionner le cas puis cliquer sur "Delete Case". Le système affichera un message de demande de confirmation (voir Fig. 5-1-5), cliquer sur "OK" pour éliminer définitivement le cas de la bibliothèque. Double-cliquer sur le cas dans la fenêtre de gestion des cas pour afficher le tracé correspondant (voir Fig. 5-1-3).

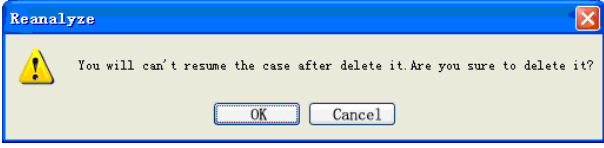

Fig. 5-1-5

## *5.2 Réglages système*

Sélectionner "Global Setting" dans le menu "Setting" (réglages) pour afficher la fenêtre des réglages généraux (Fig. 5-2-1).

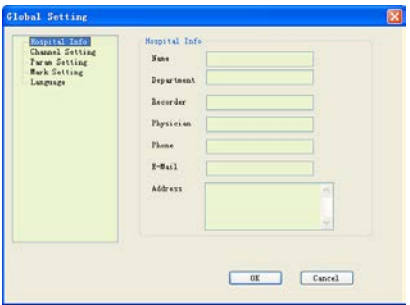

Fig. 5-2-1

(1) Remplir les informations essentielles concernant l'hôpital dans l'interface "Hospital Info".

(2) Choisir la couleur ou l'état des tracés provenant de chaque dérivation dans l'interface "Channel setting" (voir Fig. 5-2-2):

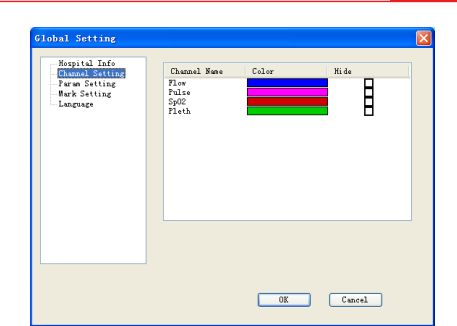

**@GIMA** 

#### Fig. 5-2-2

(3) Régler les paramètres pour les valeurs SpO2 et le débit d'air ("flow") dans les interfaces correspondantes (voir Fig. 5-2-3).

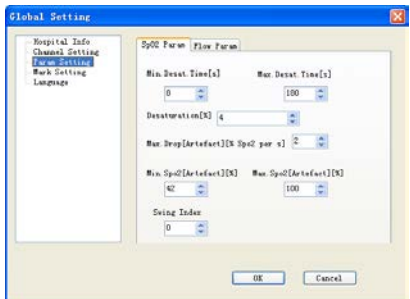

#### Fig. 5-2-3

(4) Vous pouvez ajouter, éditer ou éliminer des indications d'évènement dans l'interface "Mark" (voir Fig. 5-2-4):

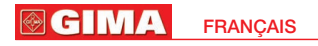

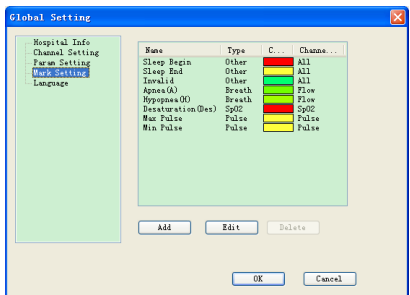

#### Fig. 5-2-4

Cliquer sur "Add" (ajouter) pour accéder à la fenêtre de dialogue "Add Mark" (ajouter un évènement), comme dans la Fig. 5-2-5. Cliquer sur "OK" pour afficher le nouvel évènement dans la liste. Si vous désirez éditer un évènement, sélectionnez l'évènement concerné dans la liste, puis cliquez sur "Edit" ou double-cliquer sur le type d'évènement pour afficher la fenêtre de dialogue "Edit Mark" (éditer un évènement), comme dans la Fig. 5-2-6). Les huit champs de la liste d'évènements sont affichés par défaut et ne peuvent pas être éliminés ou édités mais leur couleur peut être modifiée. Sélectionner les évènements et cliquer sur "Delete" pour éliminer les évènements définis par l'utilisateur (se référer au chapitre 5.3 pour plus de détails)

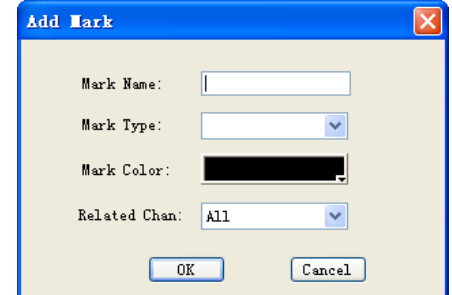

Fig. 5-2-5

**@GIM** 

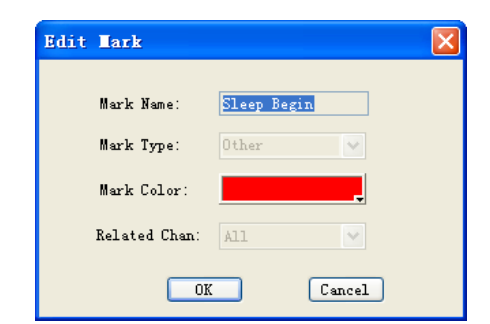

#### Fig. 5-2-6

(5) Vous pouvez choisir la langue d'affichage en cliquant sur l'option "Language" (voir Fig. 5-2-7).

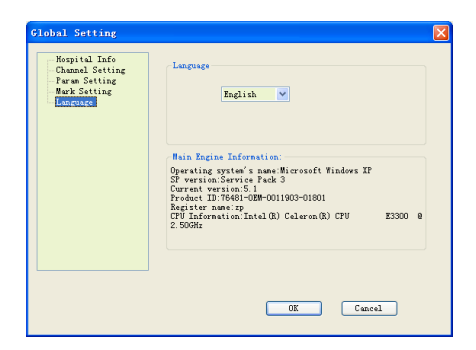

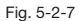

Cliquer sur "OK" dans la fenêtre de dialogue des réglages généraux ("Global Setting") pour enregistrer et appliquer les réglages effectués.

## *5.3 Affichage du tracé*

La zone d'affichage du tracé est visible dans la Fig. 5-1-3. Elle peut contenir deux tracés ou un graphique de données et un tracé, ou encore un seul tracé

#### GIMA **FRANCAIS**

ou un seul graphique. L'option de réglage de l'affichage peut changer le nombre de graphiques et la taille de la zone (voir Fig. 5-3-1:

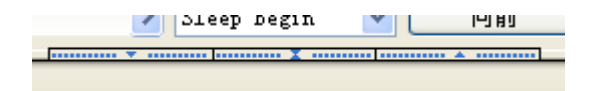

### Fig. 5-3-1

Les tracés provenant des quatre dérivations mesurant le débit d'air, la valeur SpO2, le rythme cardiaque, ainsi que la courbe pléthysmographique s'affichent dans la zone d'affichage des graphiques (voir Fig. 5-3-2). Pour faciliter l'observation, il est possible de déplacer les bords de chaque tracé pour changer la dimension de la zone d'affichage. Des données affichées en face des tracés de chaque dérivation peuvent être utilisées pour confirmer les valeurs correspondantes (voir Fig. 5-1-3(3)):

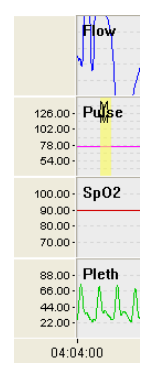

Fig. 5-3-2

Les symboles se trouvant à droite de la zone d'affichage du tracé (Fig. 5-3-3) permettent d'ajuster la taille et la position de la ligne de base du tracé. Cliquer sur  $\bigoplus$ , pour augmenter l'amplitude; cliquer sur  $\bigoplus$ , pour réduire l'amplitude; cliquer sur  $\Box$ , pour que la ligne de base se décale vers le haut; cliquer sur  $\blacktriangledown$ , pour que la ligne de base se décale vers le bas. Lorsque l'amplitude est modifiée, les données affichées dans la Fig. 5-3-1 changent proportionnellement. Pour les tracés sans données affichées, le tracé derrière le nom deviendra plus grand ou plus petit.

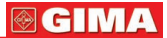

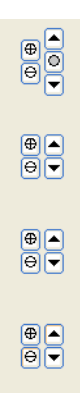

Fig. 5-3-3

Cliquer le bouton droit de la souris et la faire glisser sur un tracé pour faire apparaître la fenêtre de dialogue de la Fig. 5-3-4. Sélectionner le type d'évènement et cliquer sur "OK" pour afficher l'évènement à l'endroit sélectionné (voir Fig. 5-1-3(2)).

Au moment de l'édition, placer le pointeur de la souris sur le bord de la zone de marquage: vous pouvez faire glisser la souris pour ajuster la taille de la zone de marquage. De nouvelles indications d'évènements ne peuvent pas recouvrir les anciennes indications. Pour éliminer les évènements, sélectionner l'évènement à éliminer sur le tracé et appuyer sur "Delete" sur le clavier ou cliquer sur le bouton droit de la souris.

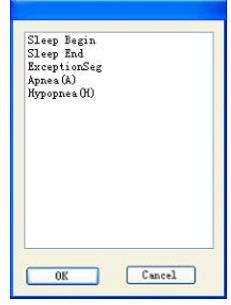

Fig. 5-3-4

Cliquer sur le bouton gauche de la souris pour afficher la fenêtre de dialogue correspondante (voir Fig. 5-3-4). Les évènements "Sleep Begin" (début de l'endormissement) et "Sleep End" (fin de l'endormissement) peuvent être réglés comme dans la Fig. 5-1-3(1):

La zone d'affichage de l'axe temporel se présente comme dans la Fig. 5-3-5. Il est possible de parcourir les tracés en faisant glisser la souris ou en tournant sa roulette pour déplacer la barre de défilement. Sélectionner "PgUp" (page précédente) et "PgDn" (page suivante) pour afficher l'écran du tracé précédent

#### **@GIMA FRANCAIS**

ou suivant. Appuyer sur "Home" (début) et "End" (fin) pour retourner au début et à la fin du tracé. L'axe temporel affiche l'heure de début et de fin de l'enregistrement des données ainsi qu'une coordonnée temporelle toutes les cinq secondes. L'heure affichée sur l'axe changera en fonction de la position de la barre de défilement.

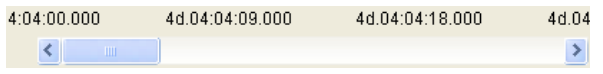

Fig. 5-3-5

La Fig. 5-3-6 montre les sélections de temps disponibles. Il est possible de régler l'intervalle de temps d'un écran, de régler des intervalles de temps différents suivant les différents graphiques et de régler des vues synchronisées.

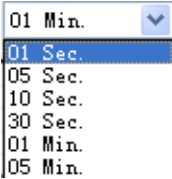

Fig. 5-3-6

La Fig. 5-3-7 montre les icônes permettant de parcourir les évènements. Il est possible de sélectionner le type d'évènement que vous désirez parcourir dans la liste. Pour faciliter l'observation, il est possible de cliquer sur les flèches directionnelles droite et gauche pour voir les indications d'évènement une par une. Si aucune indication d'évènement ne correspond au type d'évènement sélectionné, le programme affichera un message d'alerte.

$$
\fbox{\texttt{sleep Begin}} \quad \blacktriangleright \quad \fbox{\texttt{prev}} \quad \fbox{\texttt{new}}
$$

Fig. 5-3-7

## *5.4 Menus fonctions*

Dans la fenêtre d'affichage du tracé sont disponibles des menus pour accéder à différentes fonctions (voir Fig. 5-4-1).

1. Cliquer sur "Import Case" (importer un cas) dans le menu "File" (fichier) pour afficher l'interface informations sur le cas (voir Fig. 5-1-1) qui peut aider les médecins à importer d'autres données du patient lors de l'observation du tracé.

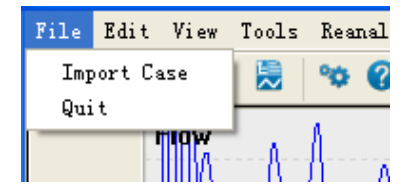

Fig. 5-4-1

2. Le menu "Edit" (éditer) contient deux options possibles: "Undo Ctrl+Z" (annuler l'indication sur le tracé) et "Redo Ctrl+Y" (remettre l'indication sur le tracé). Voir Fig. 5-4-2).

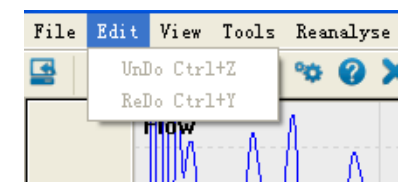

Fig. 5-4-2

3. Le menu "view" contient deux options possibles: "Report View" (voir la fiche patient) et "EventList View" (voir la liste des types de mesures). Voir Fig. 5-4-3. Le menu "Report View" est utilisé pour imprimer les fiches patient. Cliquer sur cette option pour afficher l'aperçu avant impression (voir Fig. 5-4-4): il est possible d'utiliser la fonction zoom avant et arrière et la fonction haut et bas de page. Cliquer sur "Print" pour imprimer la fiche patient.

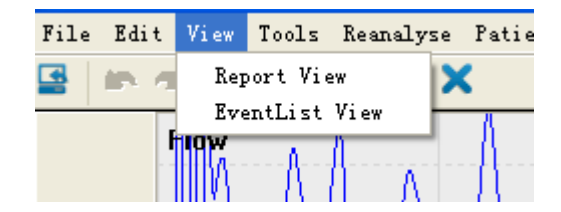

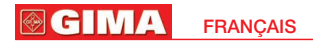

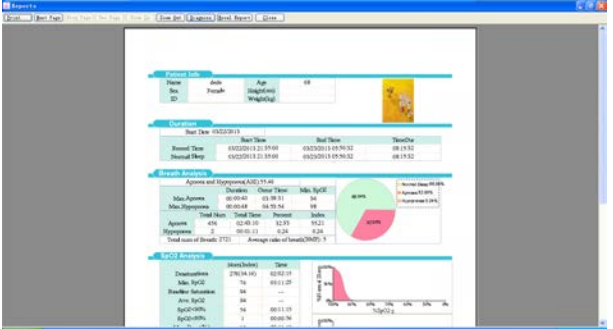

#### Fig. 5-4-4

Le programme propose également la fonction d'édition et d'insertion des informations de diagnostic dans la fiche patient. Cliquer sur "Diagnose" pour accéder à la fenêtre d'informations de diagnostic, comme dans la Fig. 5-4-5, puis renseigner les informations de diagnostic et le nom patient. Cliquer sur "OK" pour valider.

Cliquer sur "Excel Export", pour exporter la première page de la fiche patient en format Excel dans le fichier spécifié par l'utilisateur.

Remarque: La fonction "Excel export" ne peut être utilisée que dans le cas où est installé le paquet Microsoft Office 2003 ou une version supérieure.

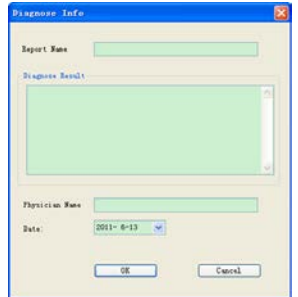

**@GIMA** 

4. Sélectionner l'option "EventList View" (voir la liste des types de mesure) pour afficher la fenêtre comme dans la Fig. 5-4-6. Les types de mesures sont affichés à gauche de l'écran. Le programme propose quatre types de mesures: "Other" (autre), « SpO2 », « Breath » (respiration) et « pulse » (pouls). Les types d'évènement, l'heure de début et de fin et la durée sont affichés à droite de la liste des types de mesures.

| <b>MAZE 90X</b><br>п                                                                                                    |                                                                                                    |                                                                                                    |                                                                                                    |                                                                                                    |                                                                                                    |               |  |
|----------------------------------------------------------------------------------------------------|----------------------------------------------------------------------------------------------------|----------------------------------------------------------------------------------------------------|----------------------------------------------------------------------------------------------------|----------------------------------------------------------------------------------------------------|----------------------------------------------------------------------------------------------------|---------------|--|
| ATL Broads.<br>10 Diker<br>Then Began<br>Eleop Bad<br>Service.<br>Brasile.<br>Actes (6)<br>- Represent (RD)<br>Senator at Los Band<br>ii Balan<br><b>But Fulling</b><br><b>Big False</b> | $\mathbf{r}_n$<br>٠<br>×<br>$\mathbf{H}$<br>u<br>×<br>18<br>15<br>×<br>×<br>×<br>$\sim$<br>$\mathbf{r}$<br>÷<br>×<br>в<br>24<br>×<br>×<br>÷<br>× | <b>Treast</b><br><b>Beneath</b><br>bonas (b.)<br>Renes (B)<br><b>Roman (A)</b><br>Spisan (A)<br><b>Removal</b><br>Senata (BC)<br><b>NUMBER</b><br>here a Ch.<br>Spins LBC<br><b>Renosa (M)</b><br>Spins (3)<br>Northeast Child<br>Remove (Br)<br>tenes (b)<br>Remark (AL)<br>Spanist (A)<br><b>Benner (BC)</b><br>None (b)<br><b>Beneal</b> (B)<br><b>Remote Ch.)</b><br>Spring (ds)<br>Remote (26)<br>Agree of AC<br><b>Bettern (BC)</b><br>times (b)<br><b>Newark (N)</b> | Dist: Tree<br>234 22 46 52 6m<br>THA 00 TO 11 KWD<br>THE 205 HIT 40, 000<br>244 00 03 15 066<br>THE OR OR THE TIME<br>244 00:07 \$5,260<br>244.00 US 44.500<br>244 00-28 36 900<br><b>JAA 00 10 20 905</b><br>764.00 to 15.680<br>244 01 12 06 540<br>244.01 13.06.500<br>244.01 (i) 12.000<br>264.01.19.46.340<br>244.02.15.23.03<br>244 01 18.02 000<br>244 01 17 24 566<br><b>SAA 01 22 25 900</b><br>244 04 22 47 700<br>244.00 23.95 MW<br>244.01.25.36.200<br>D44 01 29 30 THO<br>244 01 29:06, 600<br>244 01-29-28 THE<br>294 01 29 14 300<br>244.01 30 41. 6%<br>244.01.39 03.300<br>244 01 38 49 TOT | <b>Bud Time</b><br>P54 22 40 25 760<br>D44, 001-031 281 708<br>24x 00-53 OR 945<br>244, 00: 03: 47. 428<br>244, 00108, 46, 440<br>244.00 OH 15, 940<br>THE OCCURE THE SHIP<br>DEA OD: ON AT TOO<br><b>IN4 00: 10 44 040</b><br>244 00: 11 565 129<br><b>DAK 01 12 24 798</b><br>THAT FOR THE REGIONAL<br>CAS 04, 14, 32, 160<br>DAA 01, 15, 07, 180<br>DAE 04 15 46 660<br><b>ENA 01:18 28 400</b><br>244.02.17 05.400<br>THE OIL 22 28 919<br>THAT OR 173 - 22 SHOT<br>244 01:24 30.120<br>244 01:25.56.640<br>D64 04 29 46 298<br>FAA OF THEFT THE<br>244 01 29 30 600<br>244 01:26:50 198<br>THAT (14 198 198 198)<br>244.01.38.15.936 | <b>Tracker</b><br>10 00 00 16 180<br>10, 00, 00, 17, 280<br>19.00.00.00.141<br>18 00 00 10 140<br>OR OC OUT THE THEFT<br>10.00-31-14.060<br>18.16:00.15.385<br>in de-un ob sen<br>10:00:00 03:03<br>19. 00:00:34. MHZ<br>18 00:00 28 240<br>ER. 00.00 24, 400<br>10 00-00 VS 300<br>19. 00. 02. 20. 925<br>19 00:00 21:448<br>10.00-00-17.406<br>20.00-00-36.925<br>19 00 00 15 935<br>19, 00: 00: 05, 100<br>DE DO 00 39, 290<br>08.00.00.20.440<br>10 00 00 15 500<br>18.00 00 10.000<br>09.00-00-05.986<br>18 00-50 11-800<br>19. 00-30 U.S. Twi<br>18, 00-30 12, US<br>09.00-00 19.090 | <b>Farmer</b> |  |
|                                                                                                    | ×<br>×<br>Ń<br>$\overline{\mathbf{x}}$<br>$\overline{1}$<br>$\rightarrow$<br>×<br>×<br>×<br>×<br>w<br>×                                          | Renne (A)<br><b>Spring (A)</b><br><b>Business CRO</b><br><b>Bennan (Br)</b><br>Remove (AL)<br>homes (A)<br><b>Research</b><br>Agree 4 (AL)<br><b>Bennie (BC)</b><br><b>Base Avida</b><br><b>Beneal</b> (B)<br>Return (R)<br>Sent a Child                                                                                                    | 24.6 01 40 02 MHZ<br><b>CAA FE AT 50 RAS</b><br>244 01 47 90 900<br>294.01.58.35.508<br>244.02.25.97.MG<br>CAA CO 47.50, 639<br>THE RT RE 11, 140<br>294 06 09 34 KW<br>Just the 17 30, sint<br>244 OK 54 26 260<br>204, 04, 54, 52, 646<br>THE R. FEW LITTLE FORD PRINTS                                                                                                    | 244.01.39.00.000<br>D61.01 40-25.286<br>TAX OR AT TA ATT<br>244 04 48-02 586<br>244.04.97.00.466<br>T44 62 24 26 108<br>244, 031, 48-29, A28<br>FAX ON THE OR LINE<br>THE DE OR RD RD<br><b>CAR OR SWITH INCH</b><br><b>244 06 TH 29 AM</b><br>FILE FOR RID, US AND<br>THE R. P. LEWIS CO., LANSING MICH.                                                                                                    | 10, 00, 00, 23, 490<br>19. 00 00 19. 590<br>10, 00, 00 11, 480<br>10.00-50.24.986<br>10, 00, 00 (3), 240<br>18.00.00 12.020<br>10. 00 -30 -15. 000<br>19. 00: 00: 17. Ton<br>18. 00.00 (17. Sa)<br>18, 00-92 11, 420<br><b>68. 06. 50 17 500</b><br>OR OR OR O'S SPOT                                                                                                    |               |  |

Fig. 5-4-6

5. Cliquer sur "Reanalyse" (analyser de nouveau) pour afficher la fenêtre de dialogue comme dans la Fig. 5-4-7. En cliquant sur "OK" vous éliminerez les anciennes données pour refaire l'analyse; en cliquant sur "No" une nouvelle analyse sera effectuée mais sans éliminer l'analyse manuelle des données; cliquer sur "Cancel" pour éliminer la nouvelle opération d'analyse.

6. Cliquer sur "Patient info" (informations patient) pour afficher les informations du cas en cours, facilitant ainsi l'analyse du cas par le médecin.

7. Cliquer sur "Help" pour accéder au document d'aide de ce logiciel.

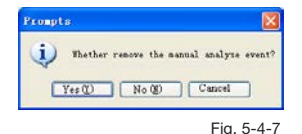

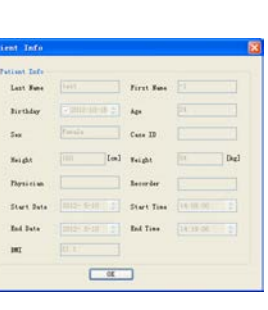

# *6 Spécifications techniques*

Nom du produit: dispositif de dépistage de l'apnée du sommeil Sécurité: conforme aux standards CEI 60601-1:2005 Classification: Compatibilité: Groupe I, Type B Type d'alimentation: appareil à source d'énergie électrique interne Niveau de protection contre les décharges électriques: parties appliquées sécurisées de type BF. Degré d'étanchéité: IP22 pour l'appareil, IPX1 pour le capteur SpO2. Niveau de sécurité en présence de gaz inflammables: l'appareil ne doit pas être utilisé en présence de gaz inflammables. Mode de fonctionnement: fonctionnement continu Caractéristiques physiques: Dimensions: 69(longueur) × 50(largeur) ×17.3 (épaisseur) mm Poids:100g Conditions d'utilisation: (1) Transport et stockage: Températures: - 40°C~+55°C Humidité relative: ≤95 % Pression atmosphérique: 50kPa~106kPa (2) Conditions de fonctionnement: Températures: 10°C~40°C Humidité relative: ≤75% Pression atmosphérique: 70kPa~106kPa Type de batterie: Batterie rechargeable au lithium de 3.7V Tension de fonctionnement: 3.6 V CC ~ 4.2V CC. Alimentation: ≤70mA Écran d'affichage: écran d'affichage OLED 1.8''; résolution 160×128 Principaux paramètres (1) Mesure du débit d'air inspiré par le nez: Intervalle de mesure: 0rpm~40rpm Résolution: 1rpm Précision: ±2rpm (2) Mesure de la valeur SpO2: Intervalle de mesure: 0%~100% Résolution: 1% Précision: 70%~100%, ±2%; <70% non spécifié (3) Mesure du rythme cardiaque: Intervalle de mesure: 30bpm~250bpm Résolution: 1bpm Précision: ±2 bpm et ±2% (sélection max)

(4) Performance de la mesure dans des conditions de détection faible: La valeur SpO2 et le pouls peuvent être correctement visualisés quand le taux de remplissage capillaire est de 0.4%. Le degré d'erreur concernant la valeur SpO2 est de ±4%, tandis que le degré d'erreur pour la mesure du pouls est de ±2 bpm ou ±2% (sélection max).

(5) Résistance à la lumière environnante: La différence entre les valeurs mesurées dans des conditions d'éclairage artificiel ou de lumière naturelle intérieure et les valeurs mesurées dans une pièce sombre est de moins ±1%.

# *7 Nettoyage, désinfection et entretien 7.1 Nettoyage*

Garder les surfaces extérieures de l'appareil propres et dépoussiérées, en les nettoyant avec un chiffon doux propre. Si nécessaire, nettoyer avec un chiffon doux imprégné d'un peu d'eau ou d'eau + savon et sécher ensuite immédiatement l'appareil avec un chiffon sec. La canule nasale est jetable. La prise de branchement de la canule peut être nettoyée avec de l'alcool médical, puis séchée à l'air libre ou avec un chiffon sec.

## Remarques:

- Éteindre l'appareil avant de le nettoyer.
- A Ne pas utiliser de produits agressifs comme l'acétone.
- Ne jamais utiliser de produits abrasifs, tels que la paille de fer ou le poli à métal.
- La température de l'eau utilisée pour le nettoyage de l'appareil doit être inférieure à 60°C.
- Aucun liquide ne doit pénétrer dans l'appareil. Ne plonger aucune partie de l'appareil dans un liquide.
- Éviter de verser un produit liquide sur l'appareil pendant le nettoyage.
- Ne laisser aucune trace de produit nettoyant sur la surface de l'appareil.

# *7.2 Désinfection*

Après avoir nettoyé l'appareil en suivant les indications ci-dessus, l'essuyer avec de l'alcool médical. Laisser sécher à l'air libre (ou utiliser un chiffon sec).

## Remarques:

 $\triangle$  Ne jamais désinfecter l'appareil à l'aide de vapeur à basse température ou par des procédures de stérilisation à haute température.

#### **@GIMA FRANCAIS**

 Ne pas utiliser de procédures de stérilisation par faisceaux d'électrons ou d'autres méthodes de désinfection.

# *7.3 Entretien*

Contrôler qu'il n'y ait pas de dommages visibles qui pourraient compromettre la sécurité du patient et les résultats du monitoring avant d'utiliser l'appareil. Il est conseillé d'effectuer un contrôle au moins une fois par mois (ou plus souvent). En cas de détérioration évidente, il est conseillé de remplacer les pièces endommagées avant utilisation.

L'appareil étant un équipement électronique de précision, veuillez le manipuler avec précaution. Les instructions suivantes peuvent prolonger la durée de vie de l'appareil.

(1) Recharger la batterie lorsque le signal indique un niveau de batterie faible.

(2) Recharger la batterie rapidement après une décharge excessive. L'appareil devrait être rechargé tous les six mois lorsqu'il n'est pas utilisé régulièrement. Suivre ce conseil peut allonger la durée de vie de la batterie.

(3) Avant d'utiliser l'appareil, veuillez le nettoyer et le désinfecter en suivant les instructions du mode d'emploi.

(4) Veuillez nettoyer et désinfecter l'appareil après son utilisation pour éviter la transmission d'infections.

La précision des mesures est contrôlée par l'appareil et ne peut pas être modifiée par l'utilisateur. Si le résultat n'est pas fiable, veuillez utiliser d'autres méthodes pour vérifier immédiatement ou contacter le revendeur local ou le fabricant pour obtenir de l'aide.

## Remarques:

- L'appareil doit être entretenu par des techniciens qualifiés et habilités par notre société.
- $\triangle$  Si l'appareil n'est pas utilisé pour une longue période, veuillez le remettre dans son emballage après l'avoir nettoyé et désinfecté, puis le conserver dans un endroit aéré et privé de gaz caustiques.

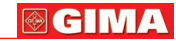

# *8 Légende des symboles*

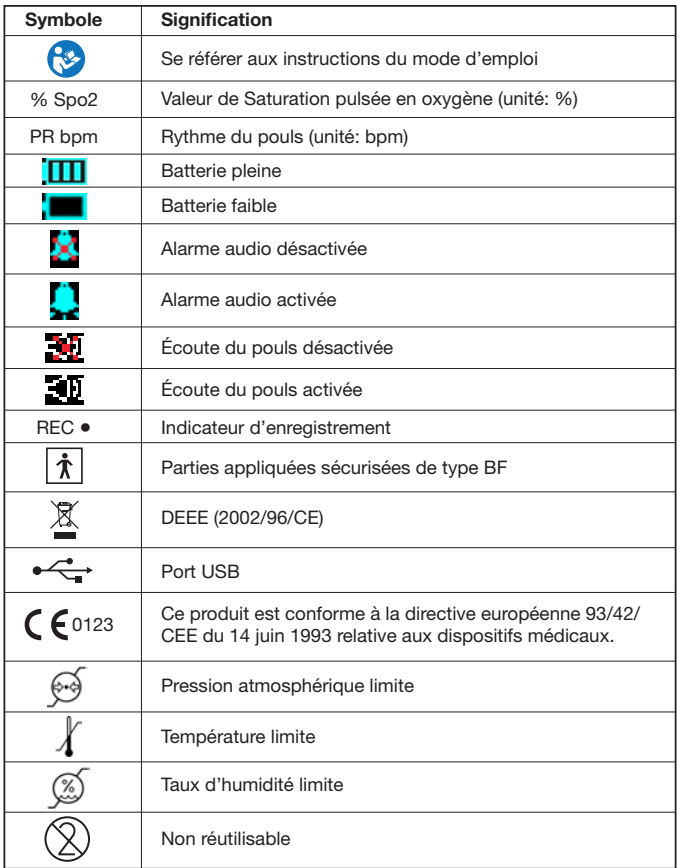

#### **@GIMA FRANCAIS**

# *9 Résolution des problèmes*

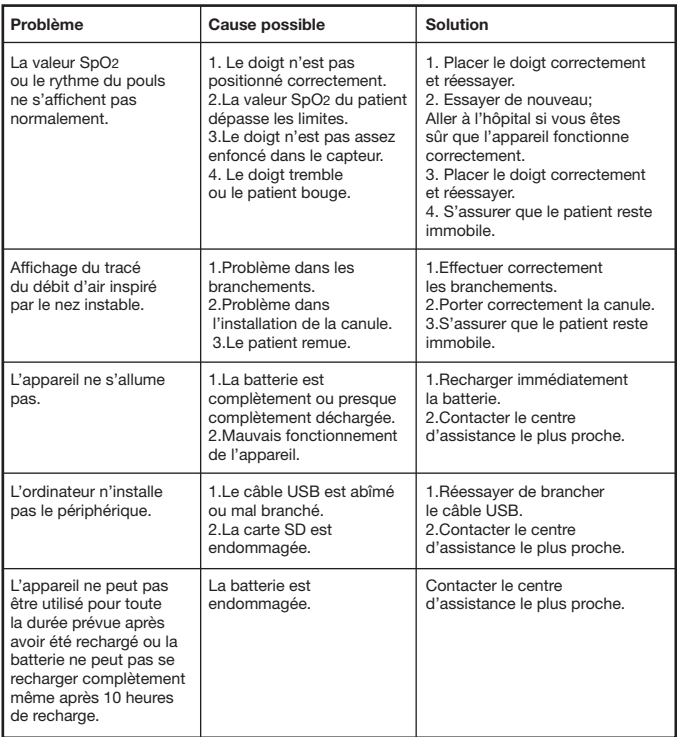

Un mauvais fonctionnement de votre appareil pourrait être dû à une utilisation non conforme ou à d'autres problèmes. Consulter le tableau ci-dessus pour résoudre les problèmes rencontrés.

**@GIMA** 

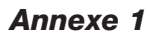

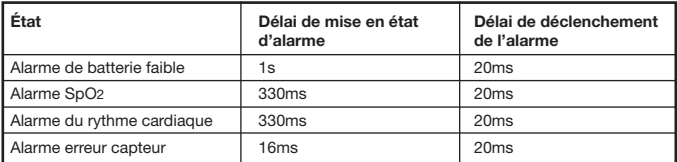

# *Annexe 2*

Instructions et déclaration du fabriquant sur les émissions électromagnétiques - Pour tous les ÉQUIPEMENTS et SYSTÈMES

### Instructions et déclaration du fabricant sur les émissions électromagnétiques

Le 33676 / RS01 est prévu pour être utilisé dans un environnement électromagnétique conforme aux spécifications ci-dessous. Le propriétaire ou l'utilisateur du 33676 / RS01 doit s'assurer qu'il est utilisé dans un environnement respectant ces indications.

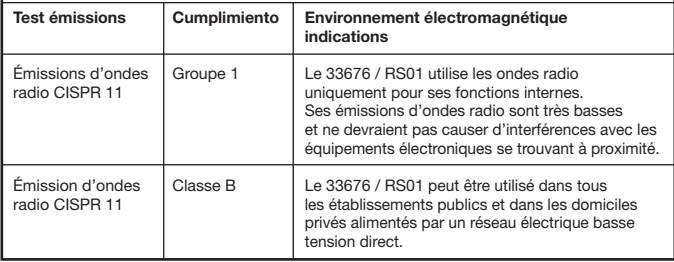

#### **@GIMA FRANCAIS**

### Instructions et déclaration du fabriquant sur la résistance aux émissions électromagnétiques - Pour tous les ÉQUIPEMENTS et SYSTÈMES

### Instructions et déclaration du fabriquant sur la résistance aux émissions électromagnétiques

Le 33676 / RS01 est prévu pour être utilisé dans un environnement électromagnétique conforme aux spécifications ci-dessous. Le propriétaire ou l'utilisateur du RS01 doit s'assurer qu'il est utilisé dans un environnement respectant ces indications.

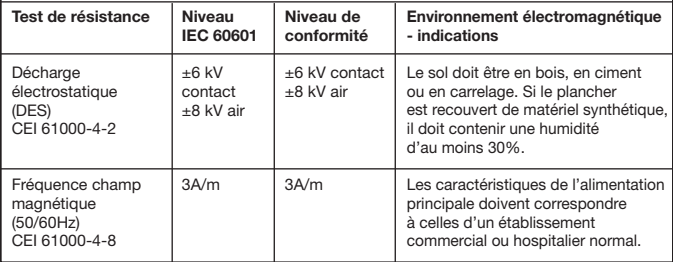

GIN

#### Instructions et déclaration du fabriquant sur la résistance aux émissions électromagnétiques Pour les ÉQUIPEMENTS et SYSTÈMES qui ne sont pas DE SURVIE

Instructions et déclaration du fabriquant sur la résistance aux émissions électromagnétiques

Le 33676 / RS01 est prévu pour être utilisé dans un environnement électromagnétique conforme aux spécifications ci-dessous. Le propriétaire ou l'utilisateur du 33676 / RS01 doit s'assurer qu'il est utilisé dans un environnement respectant ces indications.

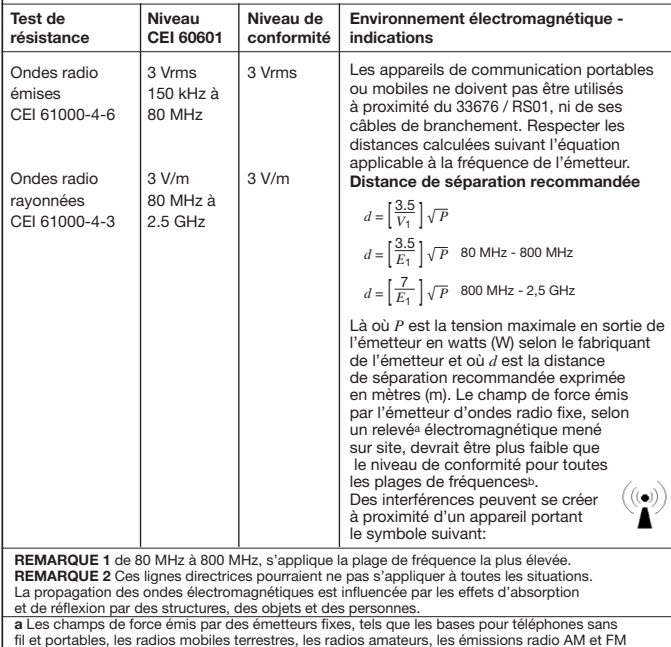

fil et portables, les radios mobiles terrestres, les radios amateurs, les émissions radio AM et FM et les émissions télévisés ne peuvent pas être estimés théoriquement avec précision. Pour évaluer l'environnement électromagnétique créé par des émetteurs fixes d'ondes radio, il est nécessaire de mener un relevé sur site. Si le champ de force mesuré sur le site dans lequel le 33676 / RS01 est utilisé dépasse le niveau maximum de conformité, vérifier que le 33676 / RS01 fonctionne normalement. Dans le cas contraire, il pourrait être nécessaire de prendre des mesures telles que changer la position ou le lieu d'utilisation du 33676 / RS01.

b Au dessus d'une fréquence allant de 150 kHz à 80 MHz, le champ de force devrait être à moins de 3 V/m.

Distances de séparation recommandées entre les équipements portables et mobiles - De communication à ondes radio et l'ÉQUIPEMENT ou LE SYSTÈME Pour les ÉQUIPEMENTS ou les SYSTÈMES qui ne sont pas DE SURVIE

Distances de séparation recommandées entre les équipements portables et mobiles de communication à ondes radio et le 33676 / RS01

Le 33676 / RS01 doit être utilisé dans un environnement électromagnétique dans lequel les interférences des ondes radio rayonnées sont contrôlées. Le propriétaire ou l'utilisateur du 33676 / RS01 peut aider à éviter les interférences électromagnétiques en maintenant la distance minimum indiquée ci-dessous (calculée en fonction de la tension maximale en sortie) entre les appareils de communication portables ou mobiles (émetteurs) et le 33676 / RS01.

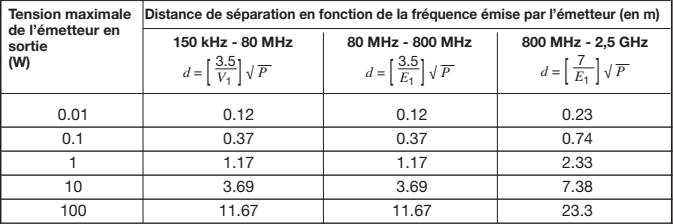

Pour les émetteurs pour lesquels la tension maximale en sortie n'est pas indiquée ci-dessus, la distance de séparation recommandé *d* en mètres (m) peut être estimée en utilisant

l'équation applicable à la fréquence de l'émetteur, où *P* est la tension maximale de l'émetteur en sortie watts (W), indiquée par le fabricant de l'émetteur.

REMARQUE 1 de 80 MHz à 800 MHz, appliquer la distance de séparation pour la plage de fréquence la plus élevée.

REMARQUE 2 Ces lignes directrices pourraient ne pas s'appliquer à toutes les situations. La propagation des ondes électromagnétiques est influencée par les effets d'absorption et de réflexion par des structures, des objets et des personnes.

**@GIMA** 

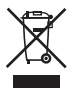

*Élimination des déchets d'EEE: Ce produit ne doit pas être jeté avec les ordures ménagères. Les utilisateurs doivent remettre leurs appareils usagés à un point de collecte approprié pour le traitement, la valorisation, le recyclage des déchets d'EEE. Pour obtenir plus d'informations sur les points de collecte des équipements à recycler, contactez votre mairie, le service local de collecte et de traitement des déchets ou le point de vente du produit. Toute personne contrevenant aux lois nationales en matière d'élimination des déchets est passible de sanctions administratives.*

## CONDITIONS DE GARANTIE GIMA

Toutes nos félicitations pour avoir acheté un de nos produits. Ce produit est conçu de manière à garantir des standards qualitatifs élevés tant en ce qui concerne le matériau utilisé que la fabrication. La durée de la garantie est de 12 mois à compter de la date de la fourniture GIMA. Durant la période de validité de la garantie, la réparation et/ou la substitution de toutes les parties défectueuses pour causes de fabrication bien vérifiées, sera gratuite. Les frais de main d'oeuvre ou d'un éventuel déplacement, ainsi que ceux relatifs au transport et à l'emballage sont exclus. Sont également exclus de la garantie tous les composants sujets à usure. La substitution ou réparation effectuées pendant la période de garantie ne comportent pas le prolongement de la durée de la garantie. La garantie n'est pas valable en cas de: réparation effectuée par un personnel non autorisé ou avec des pièces de rechange non d'origine, avaries ou vices causés par négligence, chocs ou usage impropre. GIMA ne répond pas des dysfonctionnements sur les appareillages électroniques ou logiciels causés par l'action d'agents extérieurs tels que: sautes de courant, champs électromagnétiques, interférences radio, etc. La garantie sera révoquée en cas de non respect des prescriptions ci-dessus et si le numéro de matricule (si présent) résultera avoir été enlevé, effacé ou altéré. Les produits considérés défectueux doivent être rendus seulement et uniquement au revendeur auprès duquel l'achat a été effectué. Les expéditions qui seront envoyées directement à GIMA seront repoussées.

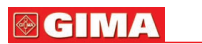

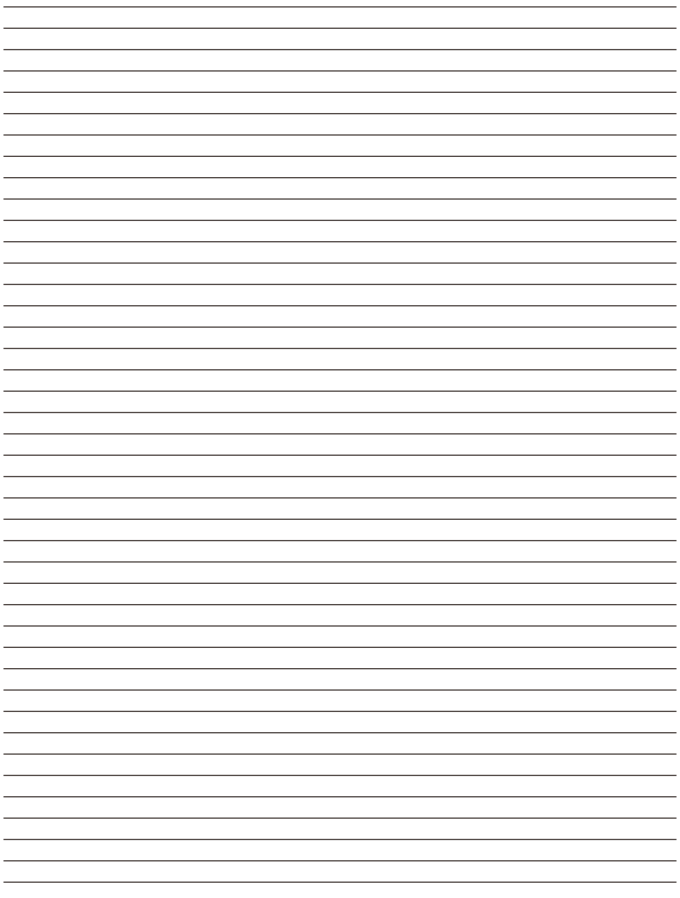

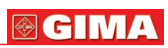

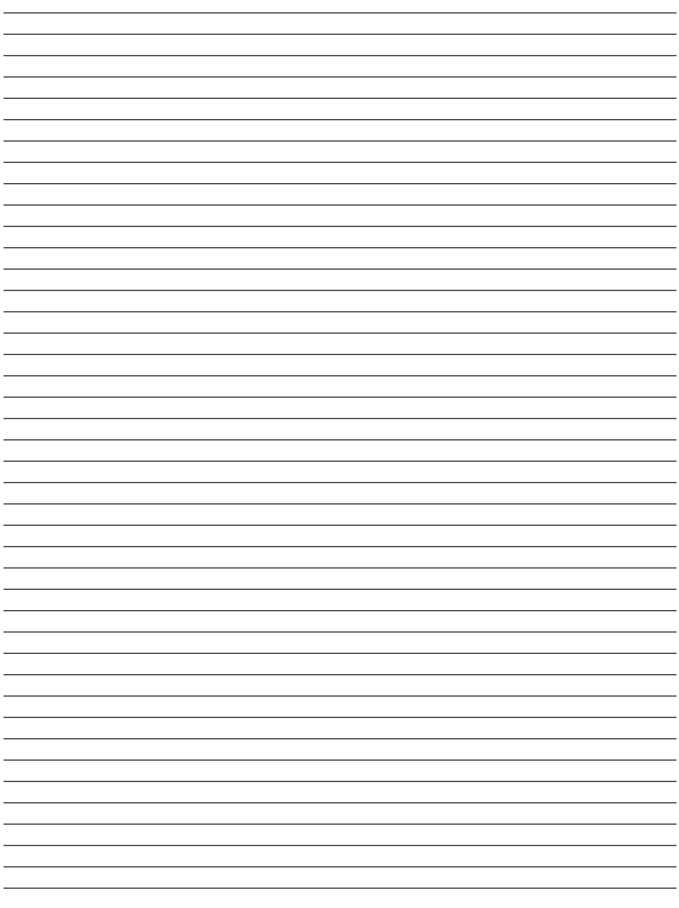